## **INSTRUKCJA RESETU DO USTAWIEŃ FABRYCZNYCH STB HANDAN CV-5000 I CV-6000:**

- 1. Wciskamy na pilocie przycisk Menu.
- 2. Wybieramy Informacje o systemie

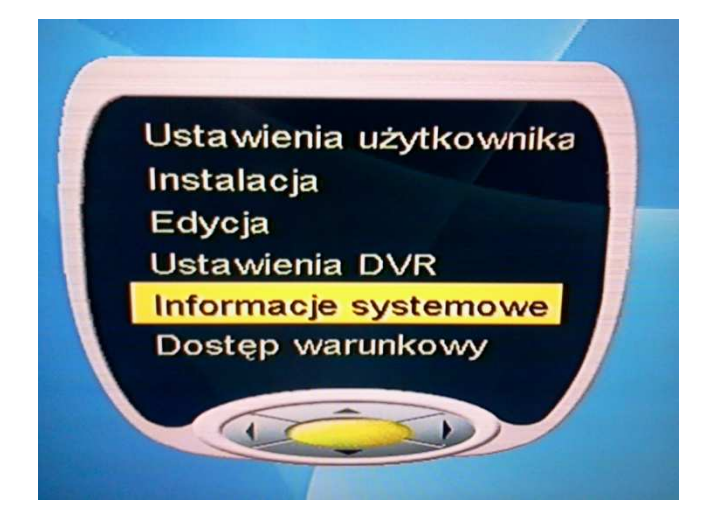

3. Wybieramy Ust. fabryczne

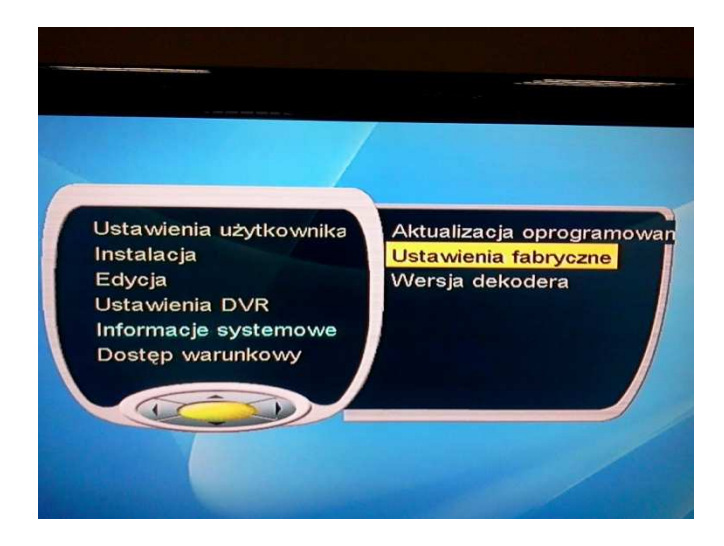

4. Wybieramy Tak i potwierdzamy wciskając Start.

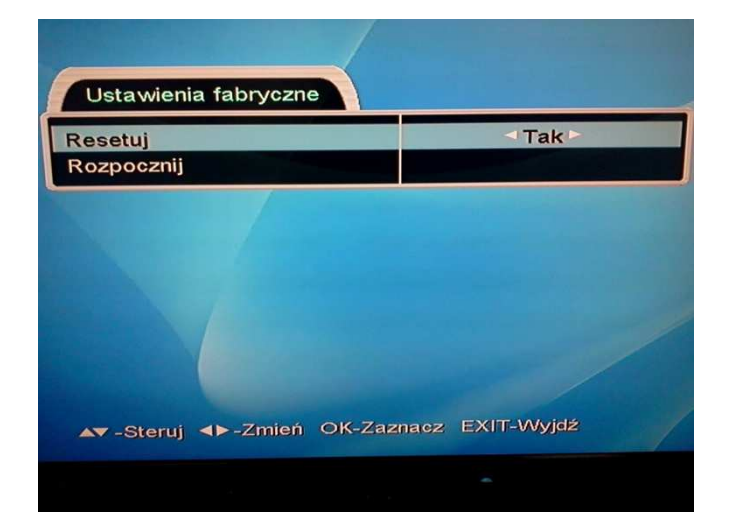

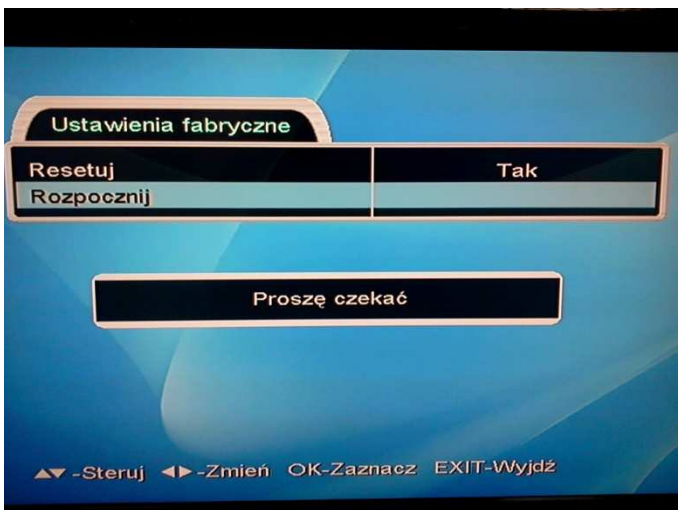

5. Wybieramy Polska i potwierdzamy OK:

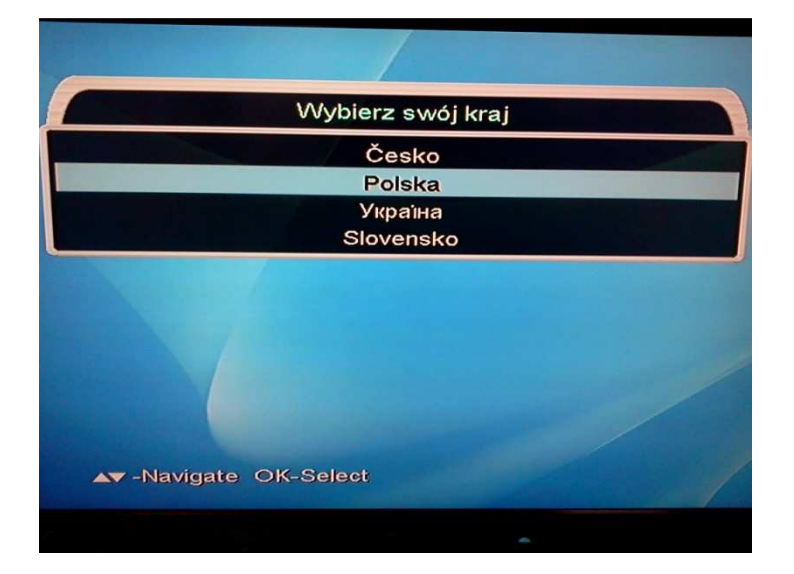

6. Wciskamy Exit

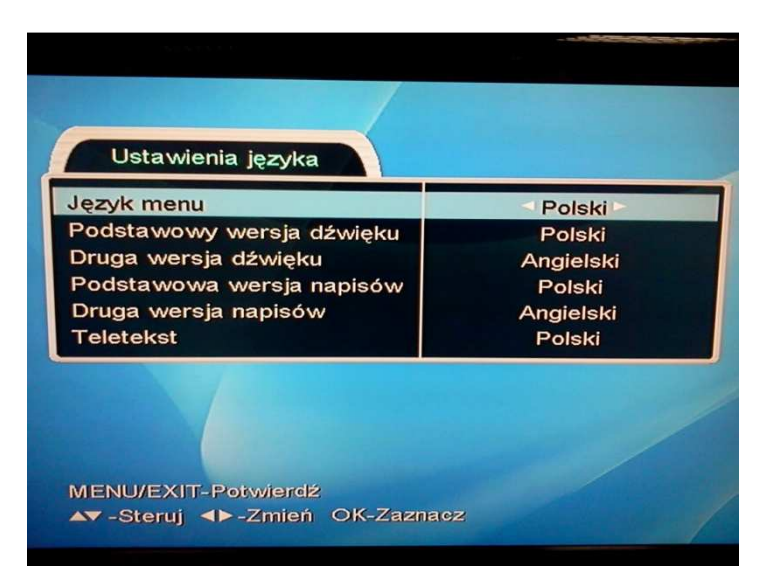

## 7. Wciskamy Exit

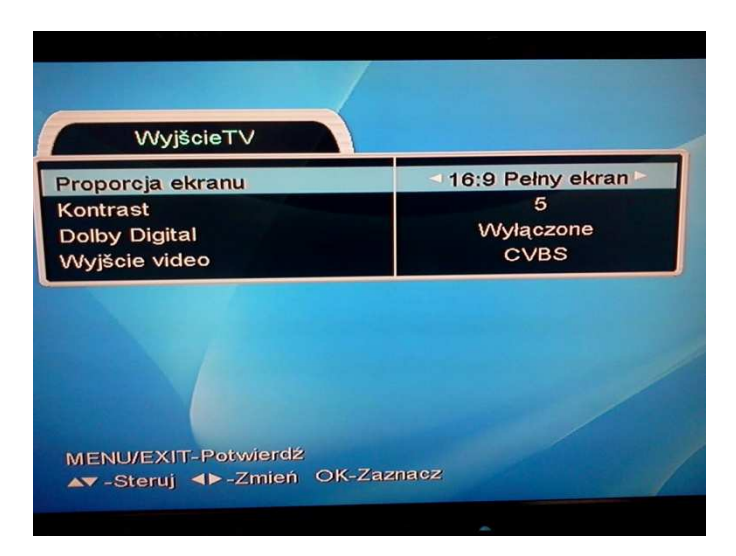

8. Wciskamy Exit

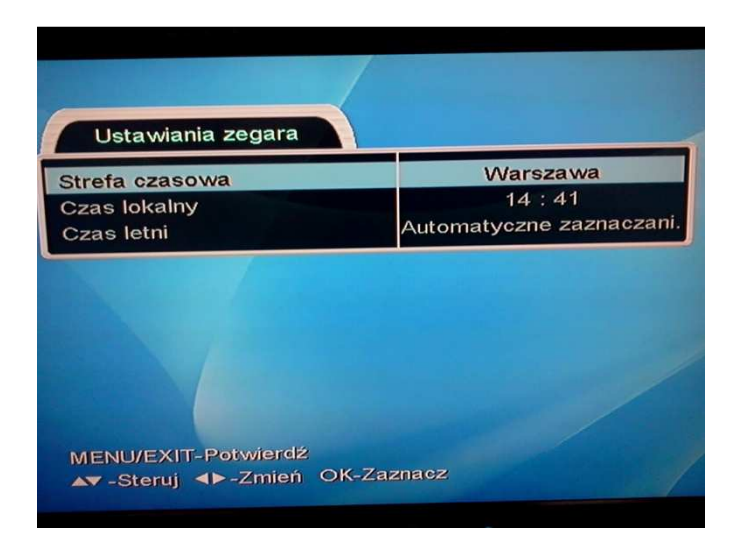

**9. Dla pola Modulacja wybieramy koniecznie 256 QAM!**  Rozpoczynamy wyszukiwanie

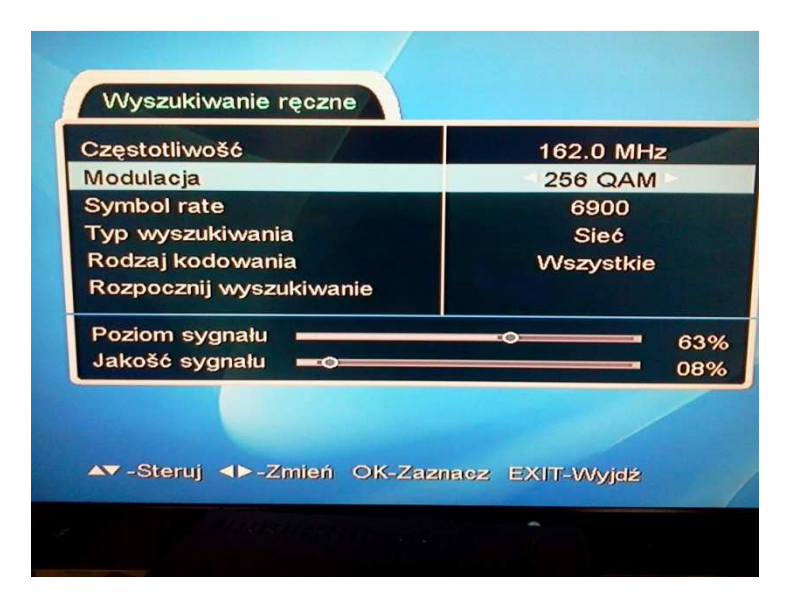

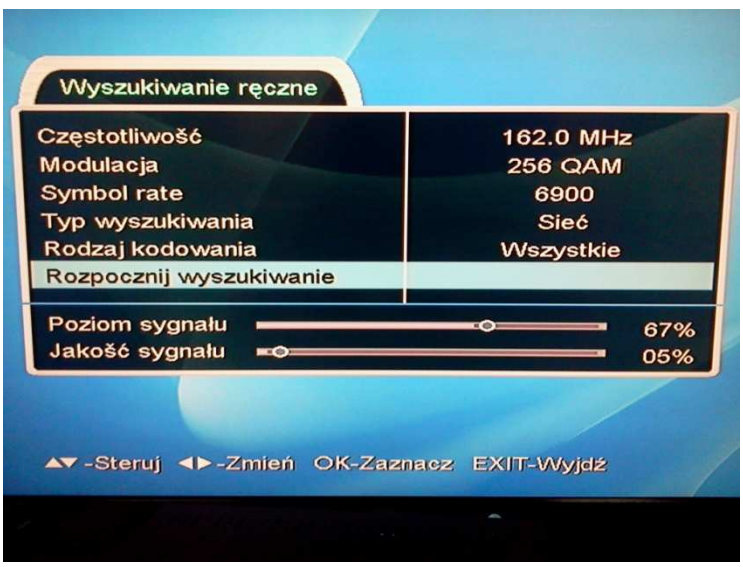

10. Na ekranie pojawia się komunikat mówiący o zakończonym wyszukiwaniu. Potwierdzamy OK.

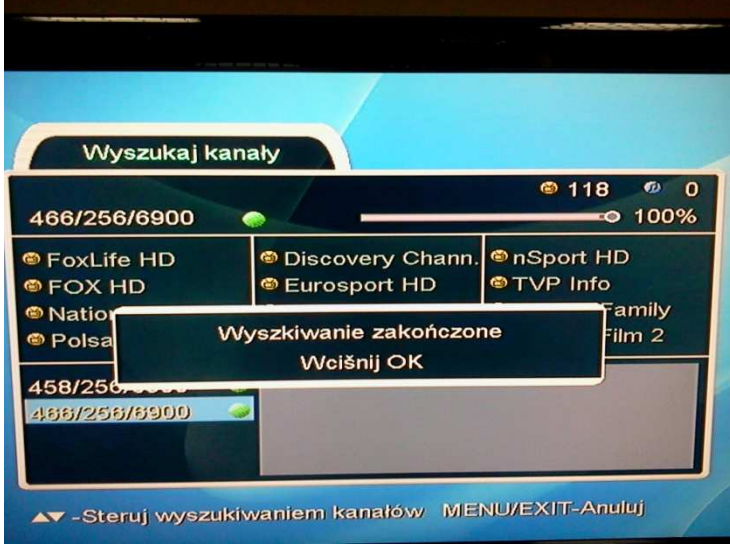